工学部技術部 平成12年度技術講習会

「Linuxを用いたインターネットサーバの構築」 PCの組み立てからサーバの運用までー

- 第1回 - 「サーバ稱築のコンセフトとP(

工学部 技術部 第一技術系第一班 中村昇二

第一班 新美治利 第二班 和藤浩

- $0.$  講習内容
	- ・インターネットサーバ
	- ·OS·ハードウェアの選択
	- · P Cの組み立て
- 1. インターネットサーバサービスの種類
	- ・ドメインネームシステム
	- · SMTP メールシステム
	- ・WWW システム
- 2. O S の選択
	- Turbo Linux Server 日本語版 6. 1
	- ・サーバに求められる機能を実現出来るこ と。
	- ・サーバで使用している実績による。
- 3. ハードウェアの選択
	- ・サーバに求められる機能を実現出来るこ と。
	- ・選択した OS が動作すること。
	- · O S が対応するC P U を選択する。
	- · C P Uが動作するマザーボード (チップセ ット)を選択する。
	- ・ターボリナックス ジャパン株式会社の HP にて対応機器を調べ適合した部品を選択
	- ・ターボリナックス ジャパン株式会社(サ ポートされている機器一覧)ホームページ
- 4. ハードウェアの構成
	- ・Turbo Linux Server の動作環境(推奨)
	- ・CPU : Pentium 相当以上
	- ・メモリ:32MB 以上(64MB 以上推奨)
	- · ハードディスク:600MB 以上
	- CD-RON : ATAPI/SCSI
	- ・フロッピードライブ:1.44MB

ターボリナックス ジャパン株式会社のHP にて Turbo Linux Server に対応機器を調べ適合 したもの

- **5. C P Uの選択** 最新のC P U、Intel 社 Cupprmine Core 採用 の Celeron を選択 FC-PGA Socket
- 6. マザーボードの選択 Turbo Linux Server の推奨の対応機器が動作 するもの チップセットの選択がマザーボードの性能を 決める
- 7. Cipsetの働き チップセットの比較の構成と特徴 VIA Technologies. Inc (VIA Apollo Pro133 A Chipset) ホームページ
- 8. マザーボードの選択 ASUSTeK Computer INC ASUS CUV4X マザーボードの外観と部品配置
- 9. P Cのパーツの紹介 CPU : Intel – Celeron 533A FC-PGA Bull : ASUSTeK CUV4X-1 メモリ:DIMM 64MB PC133 CL=2  $HDD: E-IDE$  15GB Quantum  $R\gg$  ST315320.  $FD : 2 mode$ CD-ROM : ATAPI MITSUMI FX320 ビデオカード: AGP 16MB Bulk LANボード: PCI 10/100BASE-T (RTL 8139 Chip) ケース FAN: 8 cm, 3端子電源 CPU FAN : Socket370 用 キーボード:106日本語キーボード ケース: フルタワー ATX 250W
- $\forall$   $\forall$   $\nu$  : I DE 66 · I DE · F D

10. 実習 PCの組み立て 1. マザーボードをベースに固定 2. マザーボードネジ止め 3. マザーボード・ディップスイッチ設定 4. メモリの取付 5. CPU 取付 6. CPU 冷却ファン取付 7. CPU 冷却ファンのマザーボード上コネクタ への接続 8. CD-ROM ドライブの取付 9. FDD の取付 10. HDD の取付 11. ケース前面カバーを取付 12. 面コネクターボードの取付 13. ケーブルさばく 14. ベース・マザーボードのケースへの取付 15. 拡張カード・Video カード取付 16. 拡張カード・LAN ボード取付 17.15.16のネジ止め 18. 電源ケーブルの接続 19. ドライブとマザーボードの接続 20. ケースケーブルの接続 21. ケースファンの取付 22. 電源投入と動作チェック

#### 11. B I O S 設定

1. Main Menu

System Time, System Date, Primary Master, Primary Slave, Secondary Master, Secondary Slave

- 2. Advanced Menu CPU Speed, CPU: System Frequuency Multiple, System/PCI Frequuency (MHz), CPU Vcore
- 3. Power Menu
	- Sub Menu: Hard ware Monitor

CPU Fan Speed, Power Fan Speed, Vcore Voltage

- 4. Boot Menu
- Boot の順番
- 5. Exit Menu
	- Exit Saving Changes

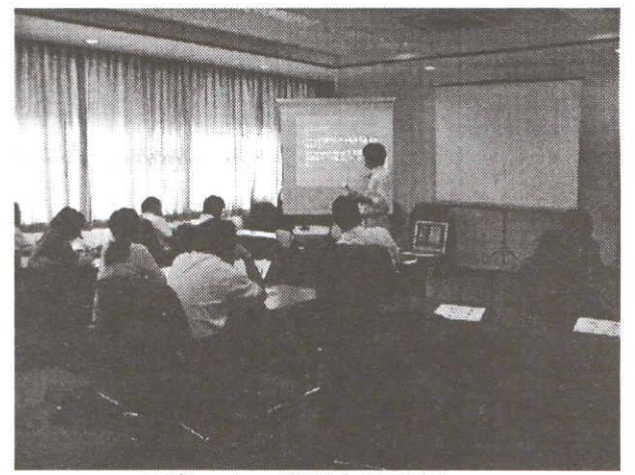

写真-1 講習会風景(1)

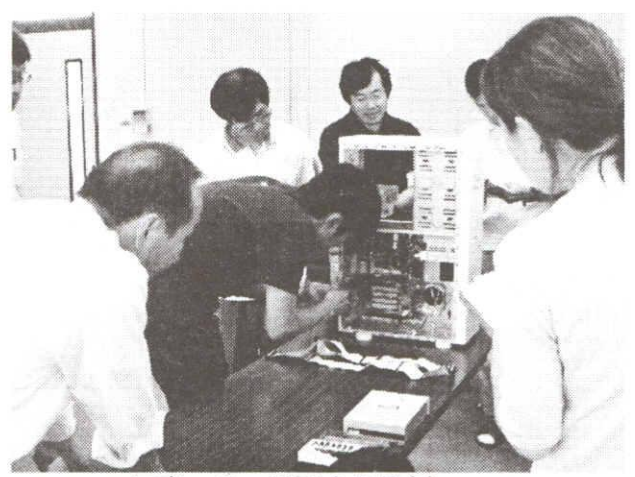

講習会風景(2) 写真-2

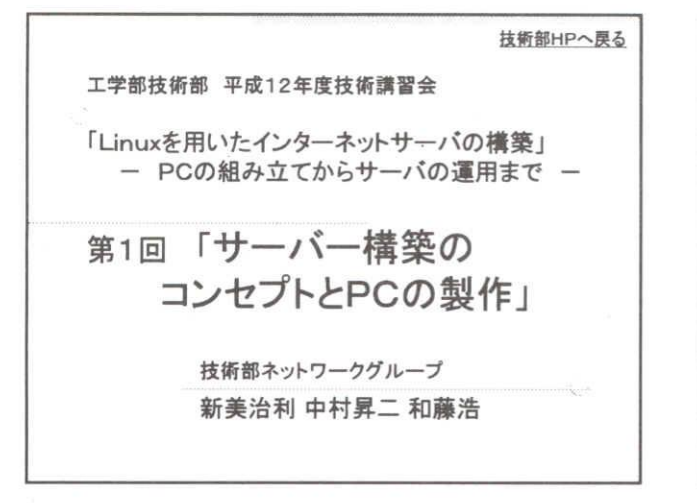

講習内容 ◆インターネットサーバ ◆OS·ハードウェアの選択 ◆PCの組み立て

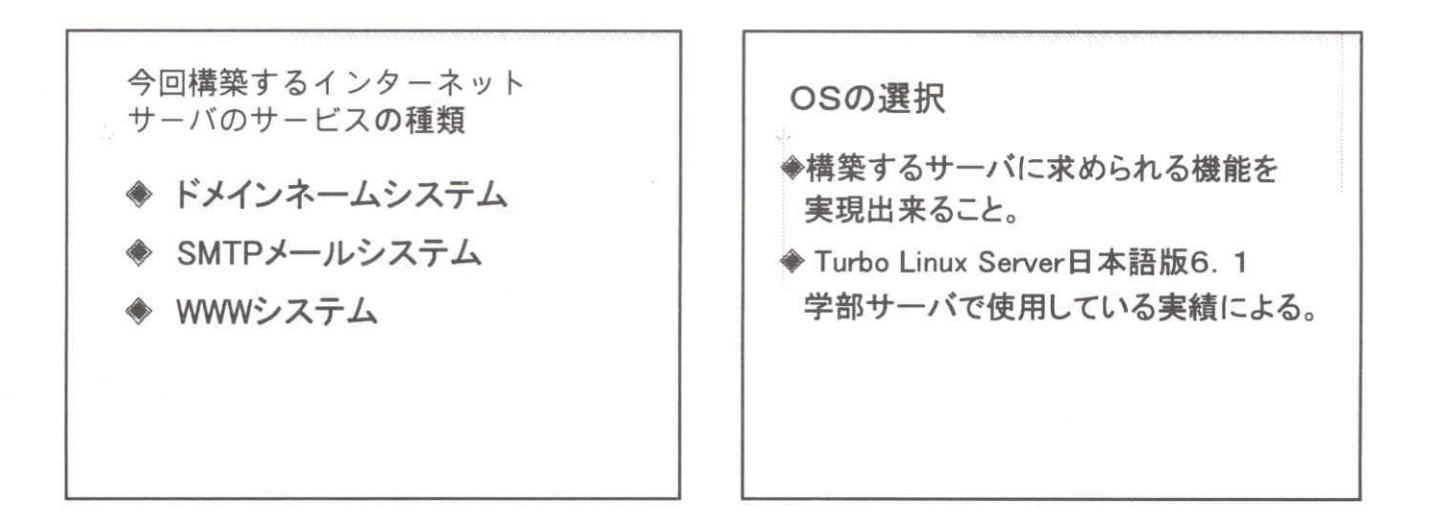

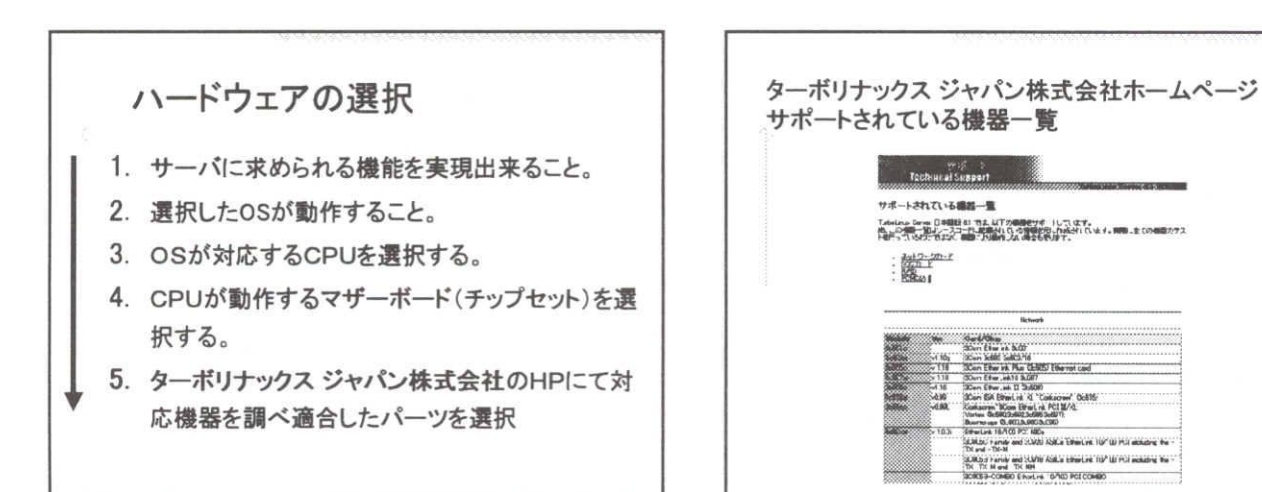

 $-85-$ 

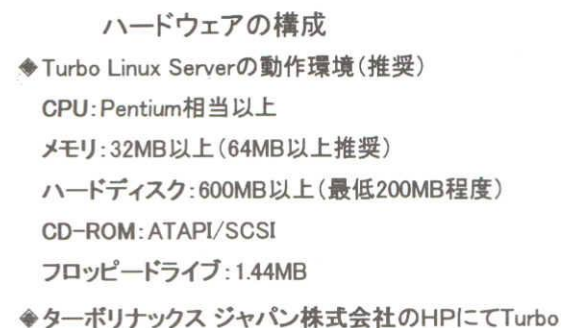

Linux Serverに対応機器を調べ適合したものを選択。

# CPUの選択

◆最新のCPU、Intel社 Cupprmine Core採用 のCeleronを選択。特徴は、

- 1. 0.18 u mの製造プロセス
- 2. L2キャッシュのオンダイ
- 3. コア電圧の低電圧化

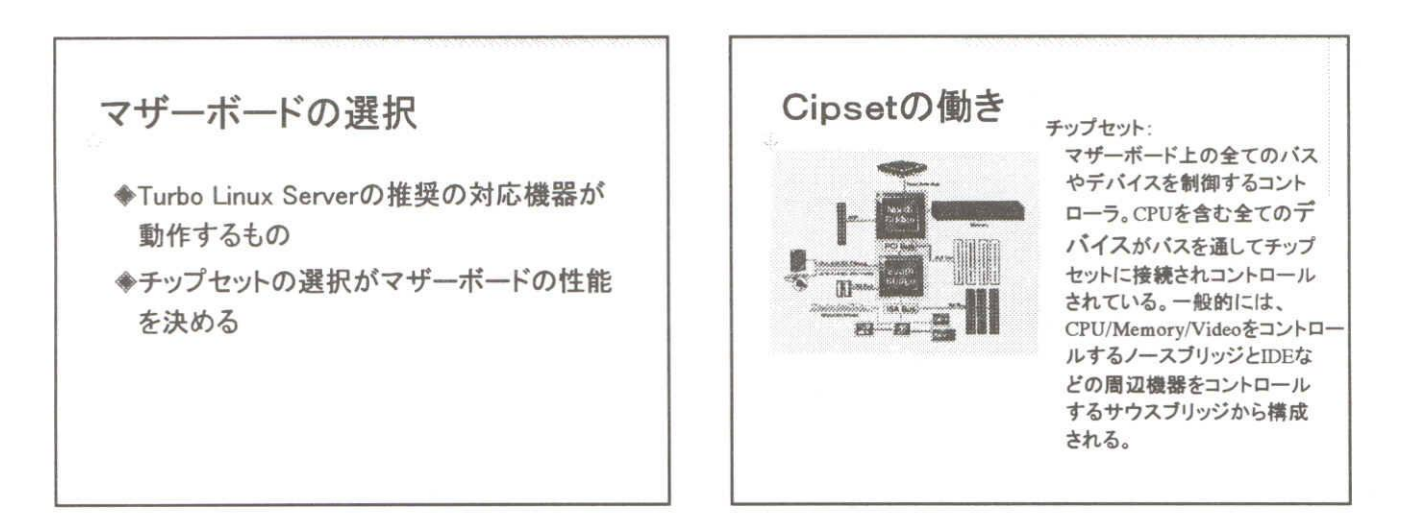

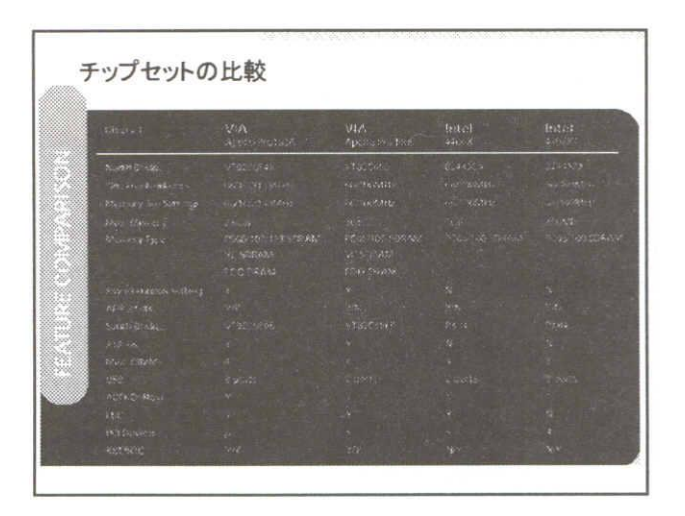

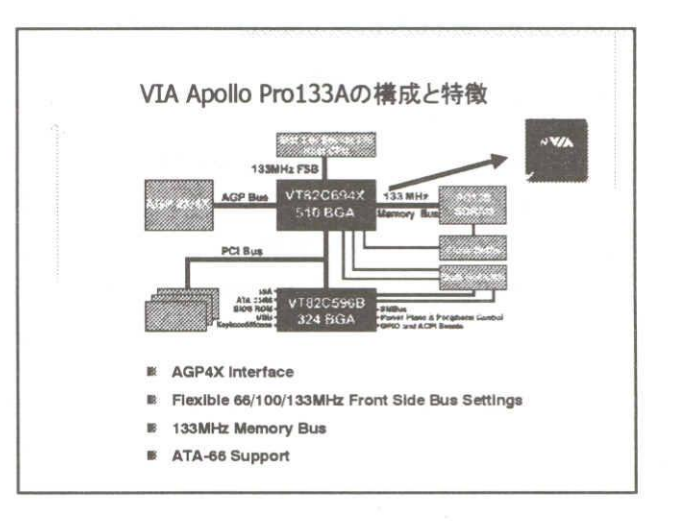

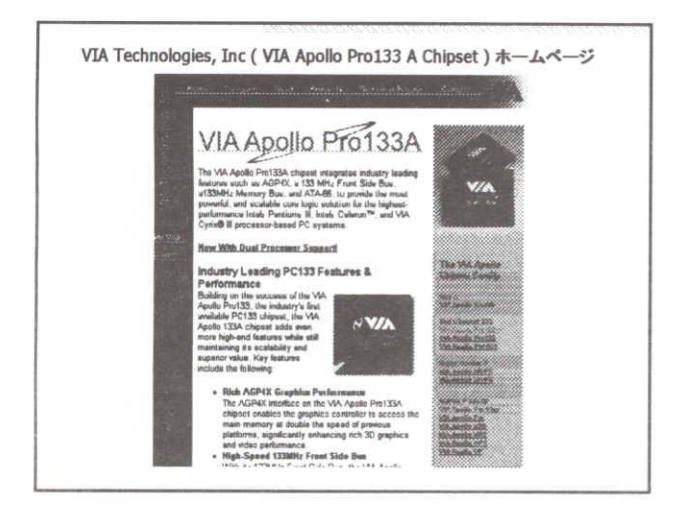

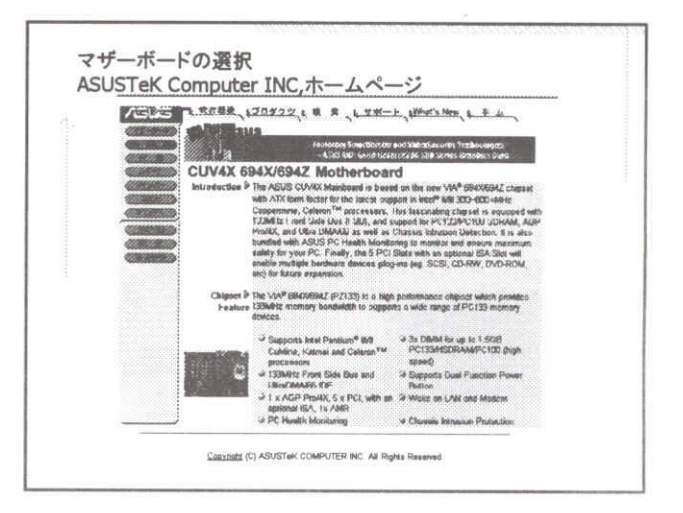

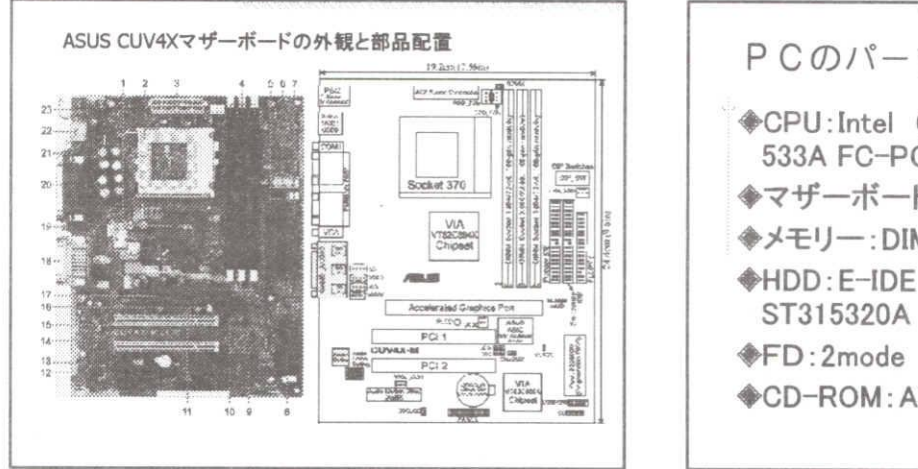

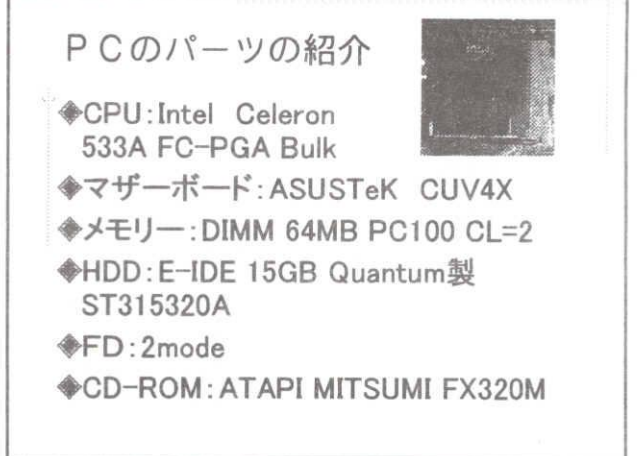

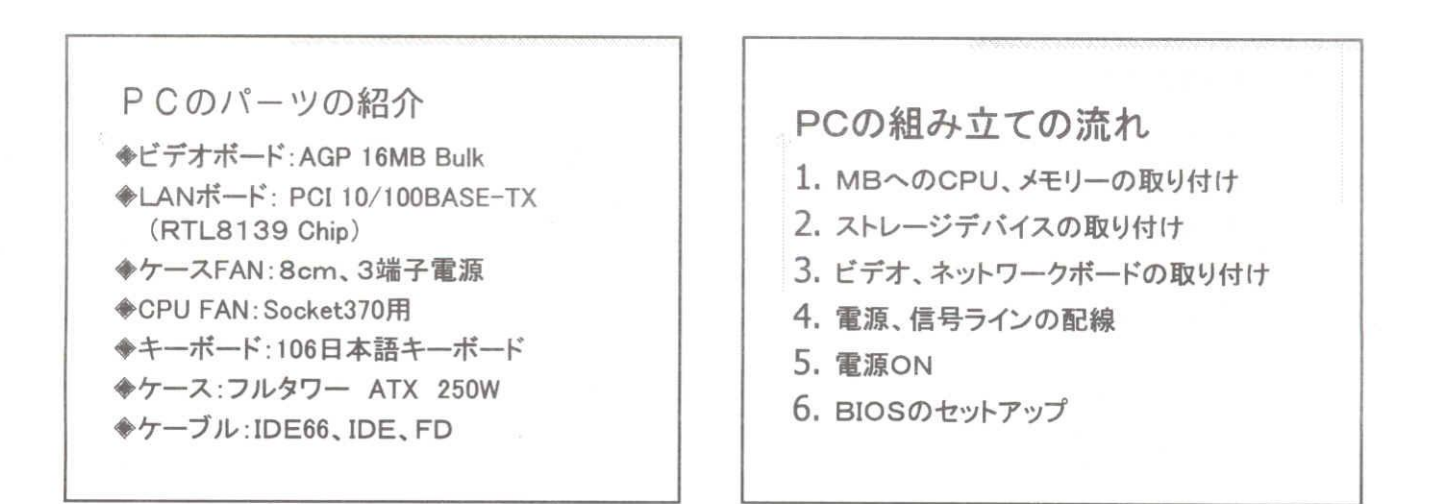

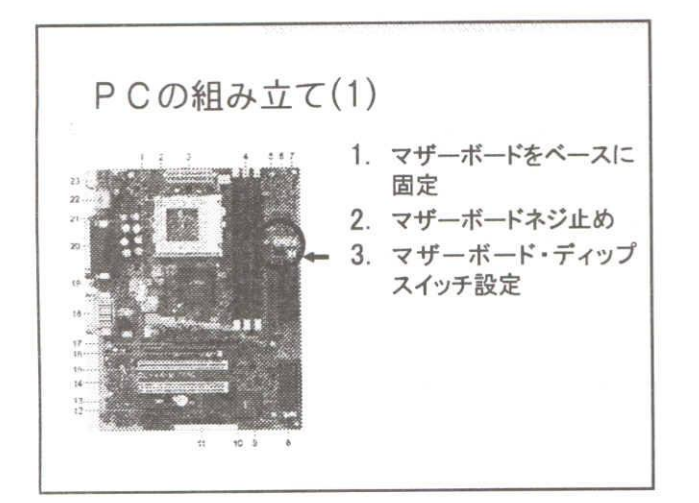

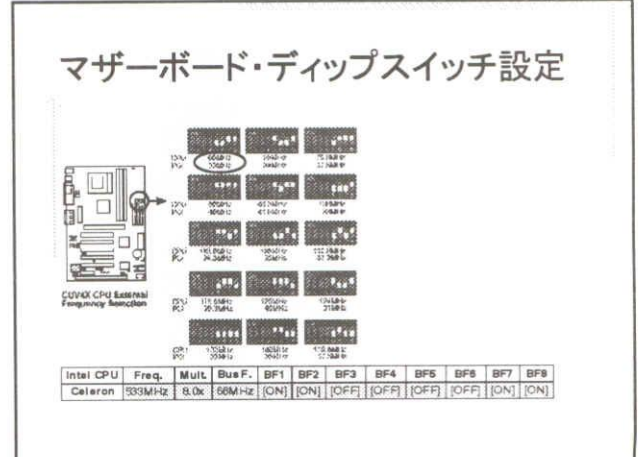

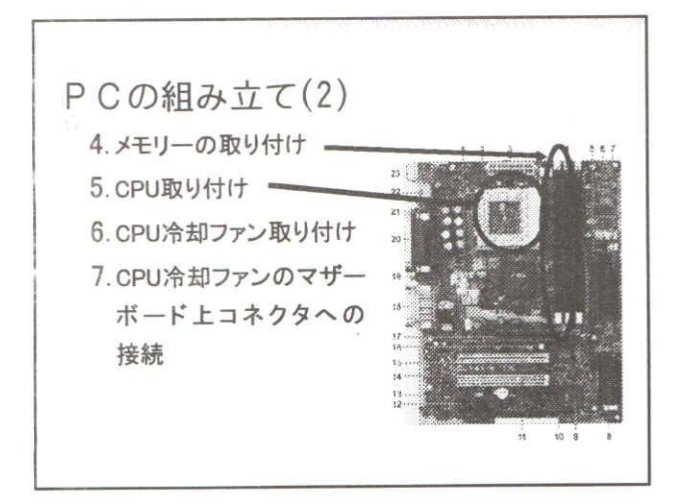

## PCの組み立て(3)

- 8. CD-ROMドライブの取り付け
- 9. FDDの取り付け
- 10. HDDの取り付け
- 11. ケース前面カバーを取り付ける
- 12. ベース・マザーボードのケースへの 取り付け

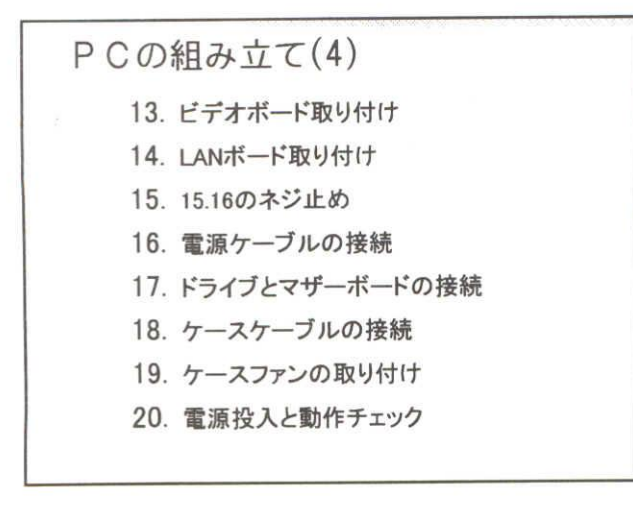

# BIOS設定

## Main Menu、Advanced Menu

### ♦ Main Menu

System Time, System Date, Primary Master, Primary Slave, Secondary Master, Secondary Slave

#### **MAdvanced Menu**

CPU Speed, CPU:System Frequuency Multiple, System/PCI Frequuency(MHz), CPU Vcore

## **BIOS設定**

- **Power Menu, Boot Menu, Exit Menu** 
	- $\triangle$  Power Menu SubMenu: Hardwaere Monitor CPUF an Speed, PowerFan Speed, V core Voltage
	- $\clubsuit$  Boot Menu Bootの順番
	- $E$ xit Menu ExitSavingChanges

技術部HPへ戻る 次回の講習会 「Linuxを用いたインターネットサーバの構築」 – H 第2回 OSおよびソフトウェアのインストール : 2000. 9. 5(tue)15時~1.